#### **Aktív zajcsökkentést demonstráló rendszer továbbfejlesztése**

Csofcsics Donát Gusztáv Tamás

## **Előző félévben végzett munka**

- Szenzorhálózattal működő többcsatornás zajcsökkentő rendszer megismerése
	- Berkeley mote-ok
	- Analog Devices ADSP21065 KIT
- DSP programozási környezet megismerése
- Kísérletezés szabadtéri zajcsökentésre alkalmas összeállításokkal

# **Új célkitűzések**

- A régi környezet instabilitása nehézkessé tenné a továbblépést
- Egy diplomamunka keretében született egy zajcsökkentést demonstráló eszköz, mely az egyszerű használathoz továbbfejlesztést kívánt

#### **A rendszer leírása**

#### Egyszerű zajcsökkentő rendszer

- Zajcsökkentés csőben
- A zajt az egyik hangszóró biztosítja
- Elnyomás: egy szemben elhelyezett hangszóró segítségével
- Szellőzőrendszer, kipufogó zajcsökkentésének modellezése

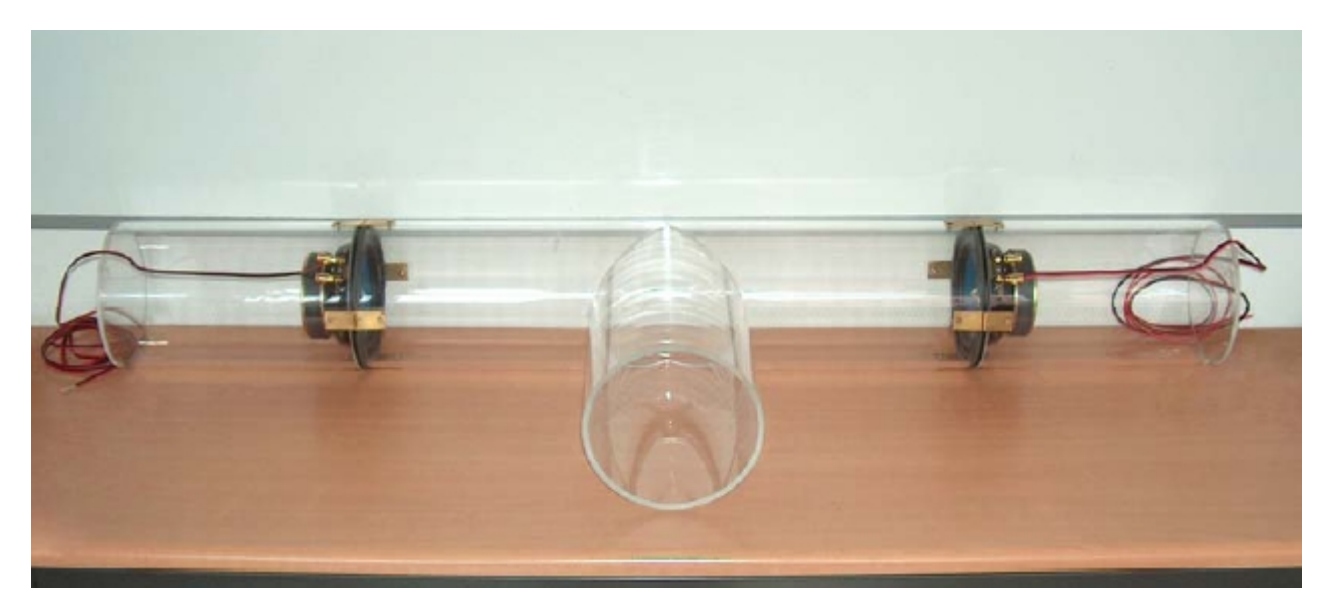

### **Zajcsökkentés megvalósítása**

 Keskenysávú előrecsatolt zajcsökkentő rendszer FXLMS algoritmussal

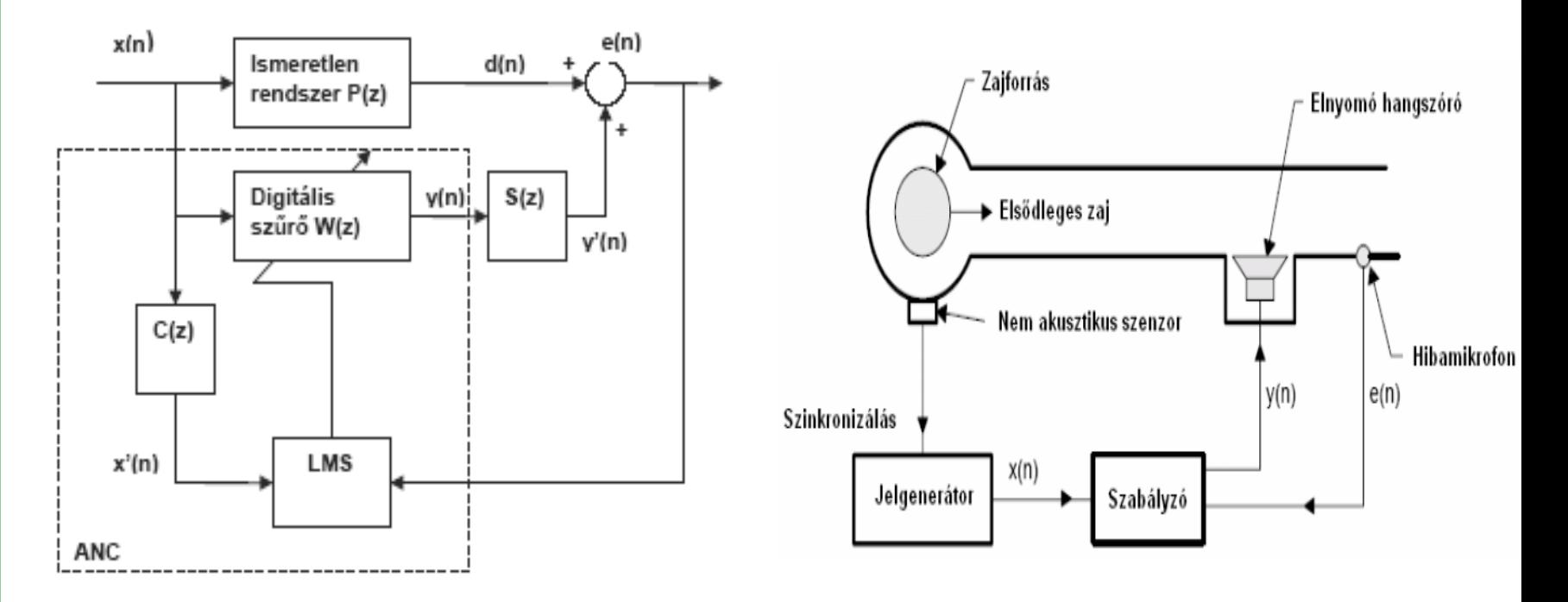

#### **Eredeti rendszer elemei**

- Zajtér: a cső + két hagszoró
- Erősítő + tápegység
- Mikrofon + erősítő
- ADSP BF537 EZ-KIT Lite
- Zajforrás (függvénygenerátor)

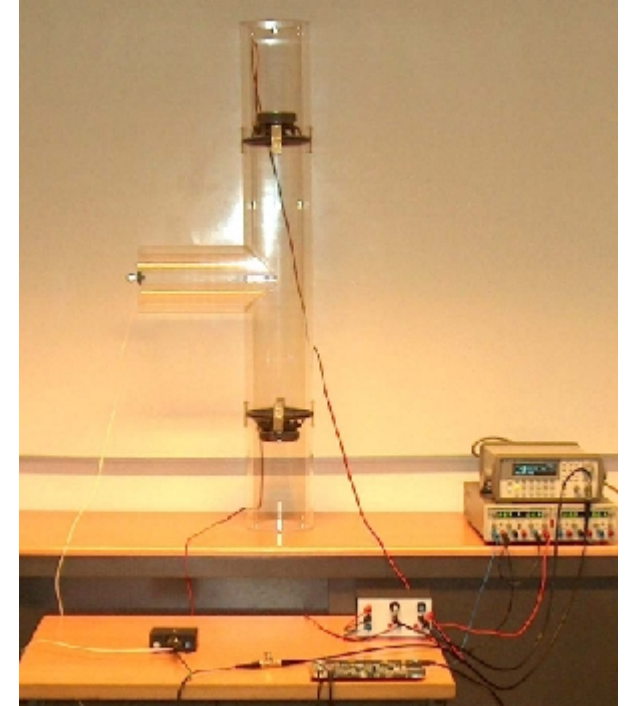

## **Feladat megfogalmazása**

- Könnyen használható számítógépes kezelői felület biztosítása
- Teljeskörű vezérlés számítógépről
- Bootolás flash-ből, VisualDSP-s program letöltés kiküszöbölése

#### **Félév során elvégzett fejlesztések I.**

- Megoldottuk a DSP program vezérlését számítógépről
	- Opciók:
		- Identifikáció be/kikapcsolása Identifikációs µ változtatása Zajcsökkentés be/kikapcsolása Zajcsökkentő µ változtatása Adaptív szűrőegyütthatók nullázása Másodlagos-út együtthatóinak továbbítása számítógépre és megjelenítése

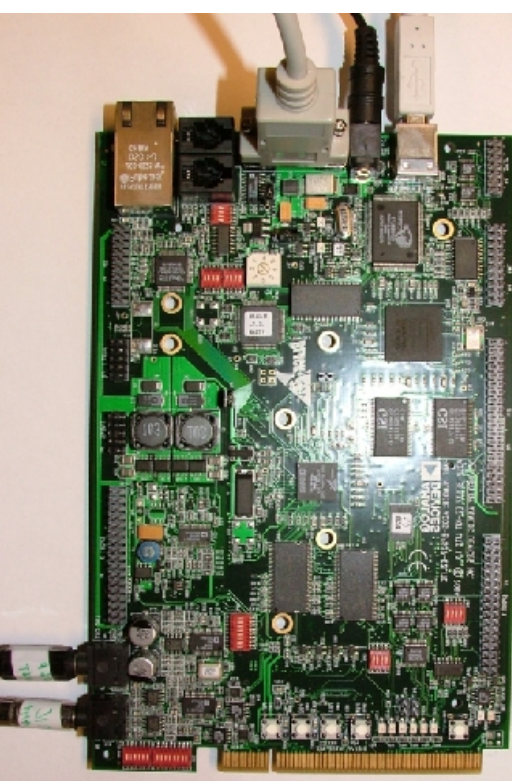

#### **Félév során elvégzett fejlesztések II.**

- DSP program betöltése flashből
- Az eredeti erősítő hangerőszabályzása számítógépről
- Előbbiekhez szükséges kiegészítő eszközök elkészítése
	- Digitális potméter kártya
	- Soros port elosztó (ismétlő)

# **Általunk továbbfejlesztett rendszer**

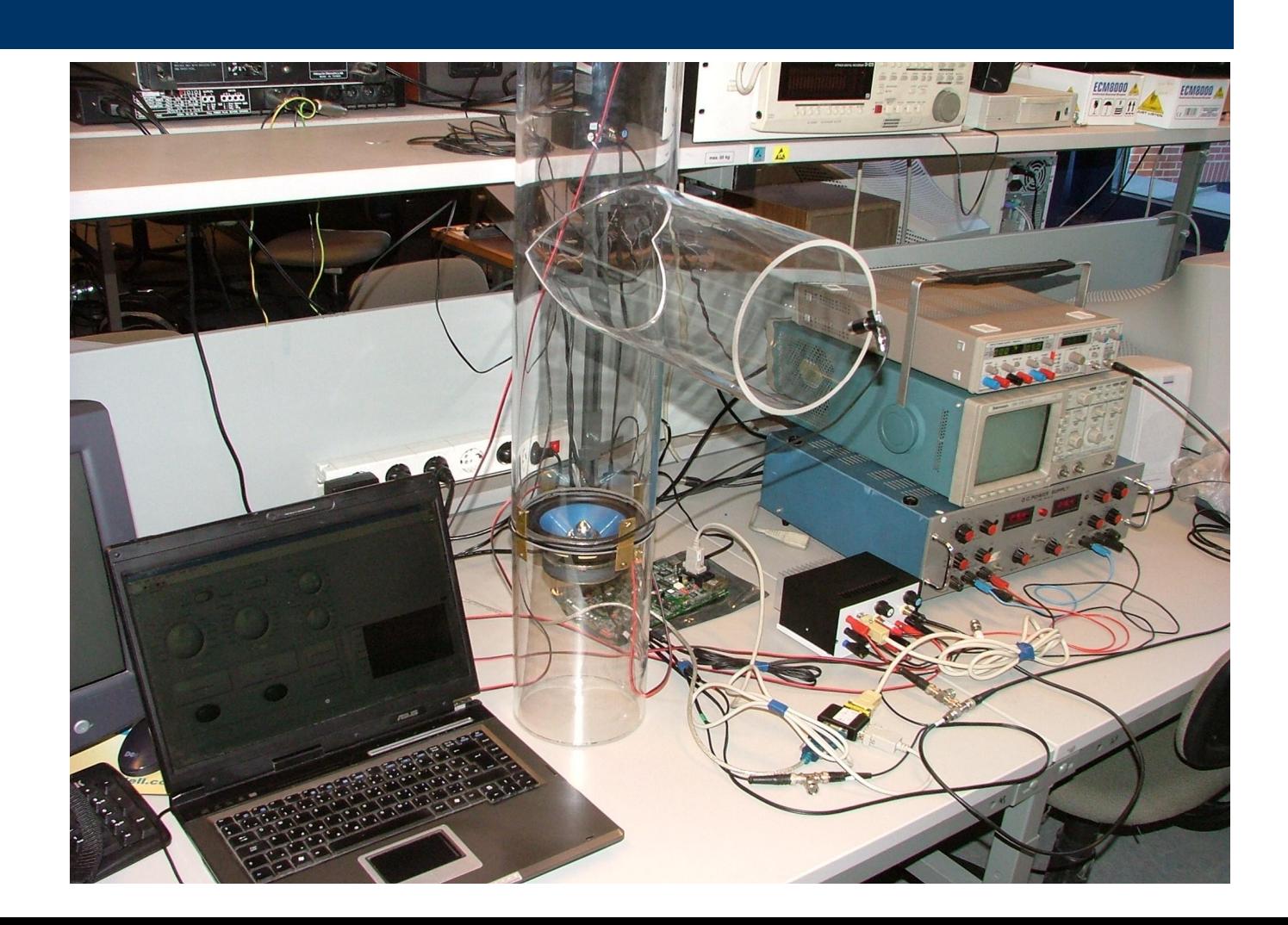

#### **Felhasznált szoftverfejlesztő eszközök**

- Visual DSP++
- LabView
- WinAvr

## **DSP program fejlesztése I.**

- Eredeti funkciók
	- Identifikáció
	- Zajcsökkentés
	- Funkcióváltás: Kártyán lévő gombok segítségével, nehézkes állapotgéppel történt : kellene egy gyorsan átlátható felület

## **DSP program fejlesztése II.**

- Új funkciók megvalósítása: Két lehetőség:
	- VisualDSP-n keresztül, JTAG interfészen változtatni a megfelelő paramétereket
		- Előnyök:
			- Labview támogatás
			- Nem kell módósítani a DSP programot
		- Hátrányok:
			- Minden beavatkozáshoz meg kell állítani a processzort
			- Mindenképpen szükség van a VisualDSP-re

## **DSP program fejlesztése III.**

#### – Soros porton keresztüli vezérlés

- Előnyök:
	- Futás közben lehet módosítani paraméterek, figyelni változókat
	- Csak egy soros port kell és a felhasználói program

#### Hátrány:

– Ki kell egészíteni a DSP programot

#### **Választás: Soros port**

- Soros port kezelés megszakítással
	- Receive interrupt fogadja a beérkező parancsokat
	- Adatok visszaküldését a PC felé Transmit interrupt végzi

## **Digitális potméter kártya I.**

#### Cél:

- A beavatkozó hangszóró és a zajforrás hangerejének szabályozása soros porton keresztül
- Az erősítő felépítésében a lehető legkisebb módosítás végrehajtása, az eredeti analóg potméter legyen ugyanúgy használható

# **Digitális potméter kártya II.**

- MCP42010: két digitális potméter 3 terminállal
- ATMega8 mikrokontroller
- MAX232 soros port szintillesztő

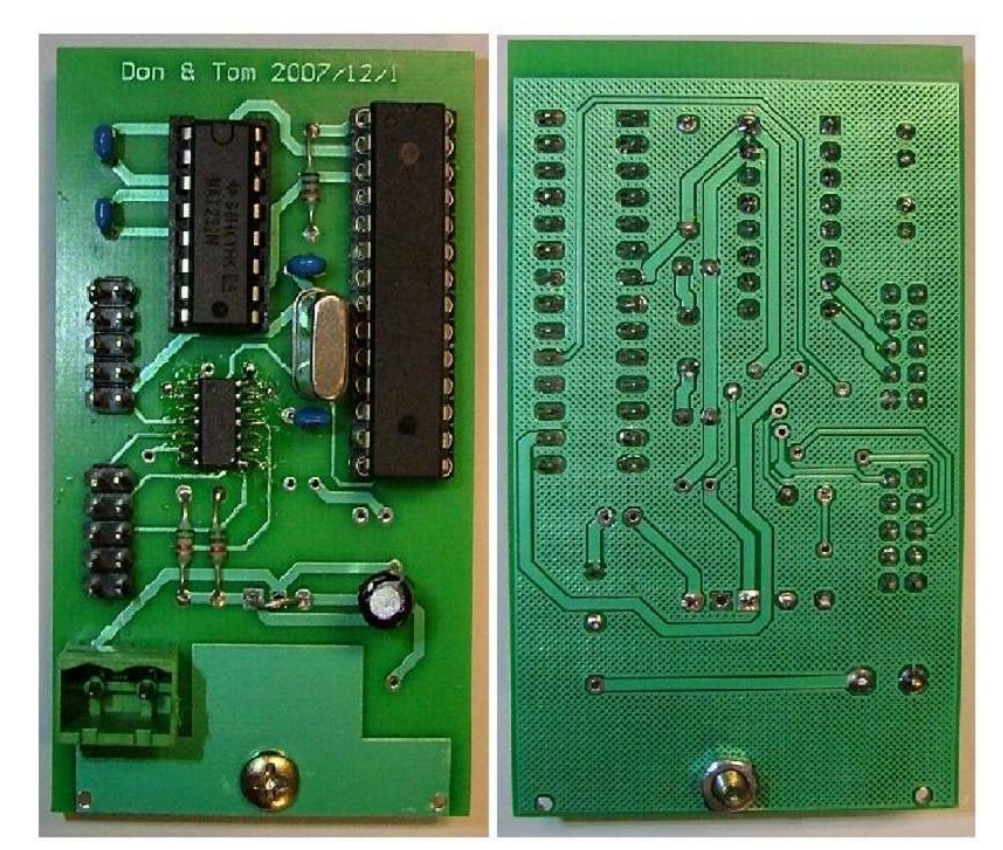

## **Digitális potméter kártya III.**

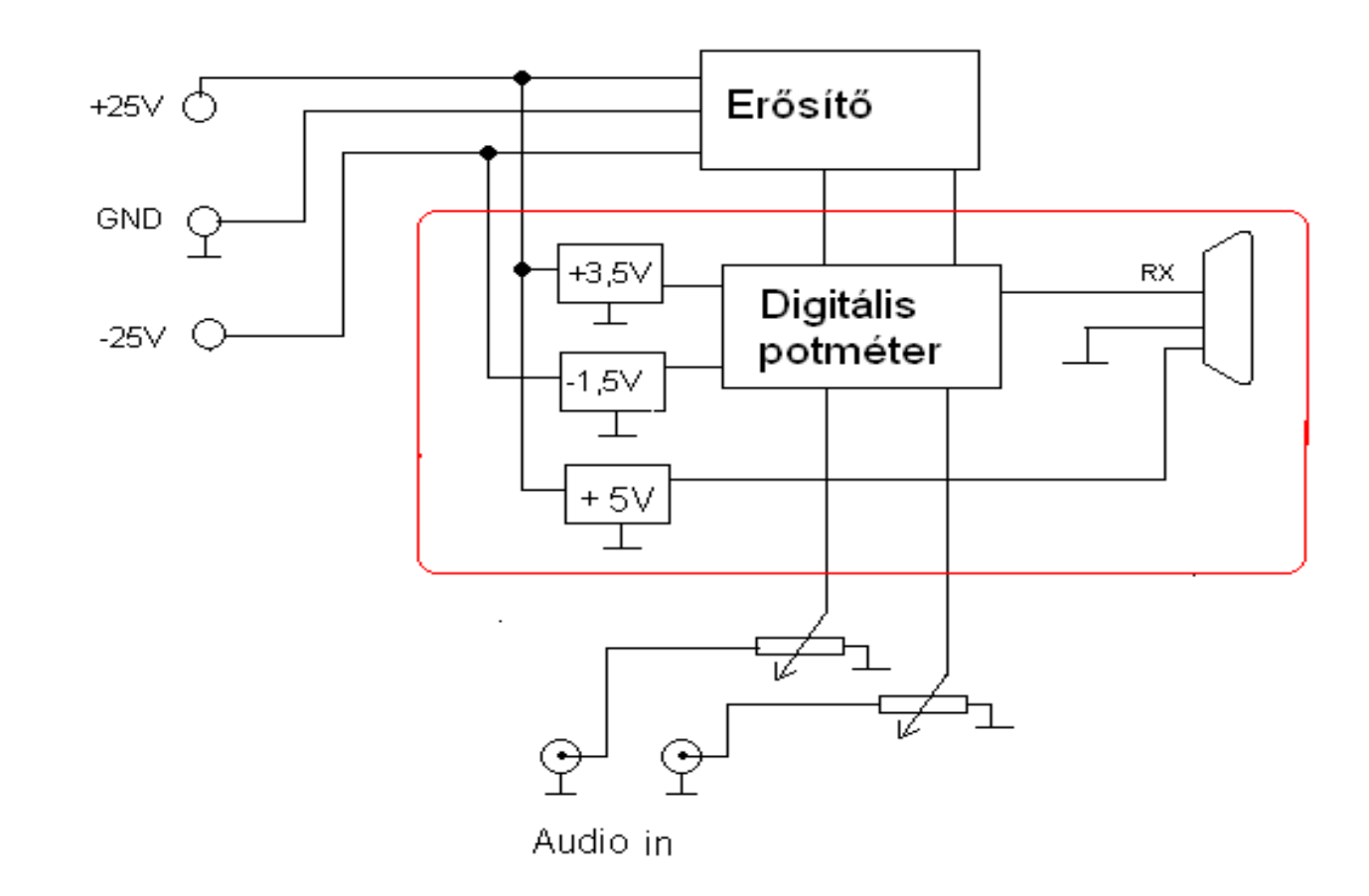

#### **Az erősítő kiegészítve a soros porttal**

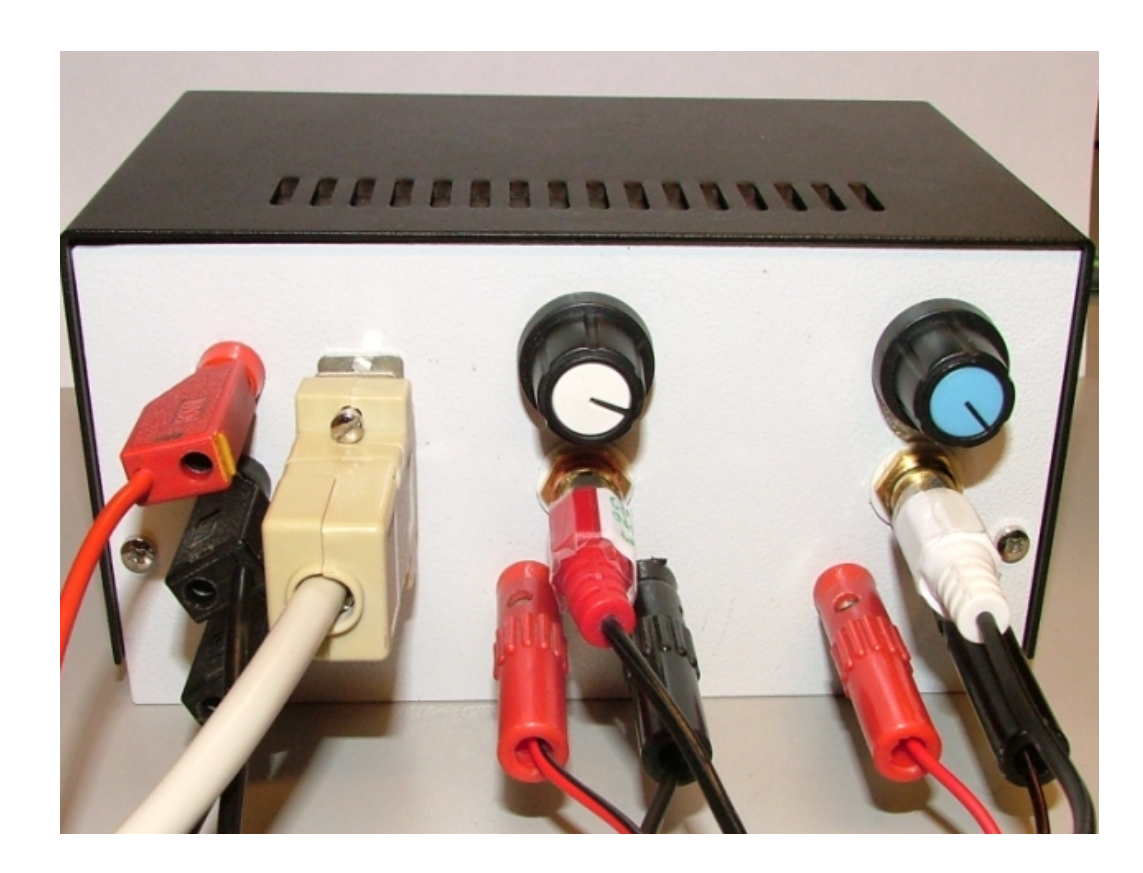

## **Soros port ismétlő**

- Az RS232 szabvány szerint 1 DTE 1db 5kΩ bemeneti impedanciájú DCE-t vagy DTE-t tud meghajtani.
- Kell egy eszköz ami továbbítja a jelet mindkét periféria felé:

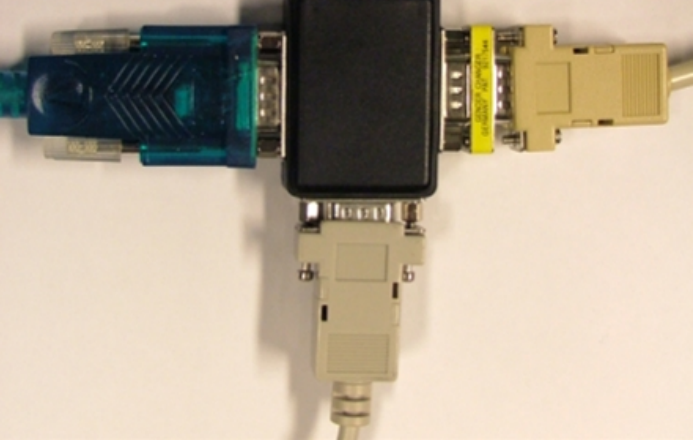

DCE: Data communication equipment DTE: Data terminal equipment

## **Felhasználói felület**

- Szoftverválasztás: Labview
	- Egyszerű soros-port kezelés
	- Feladathoz jól illeszkedő kezelőfelület elemek
	- (VisualDSP támogatás)
- Követelmények:
	- Minden funkció legyen könnyen elérhető
	- Illegális művelet ne legyen végrehajtható

#### **Vezérlő felület LabView-ban I.**

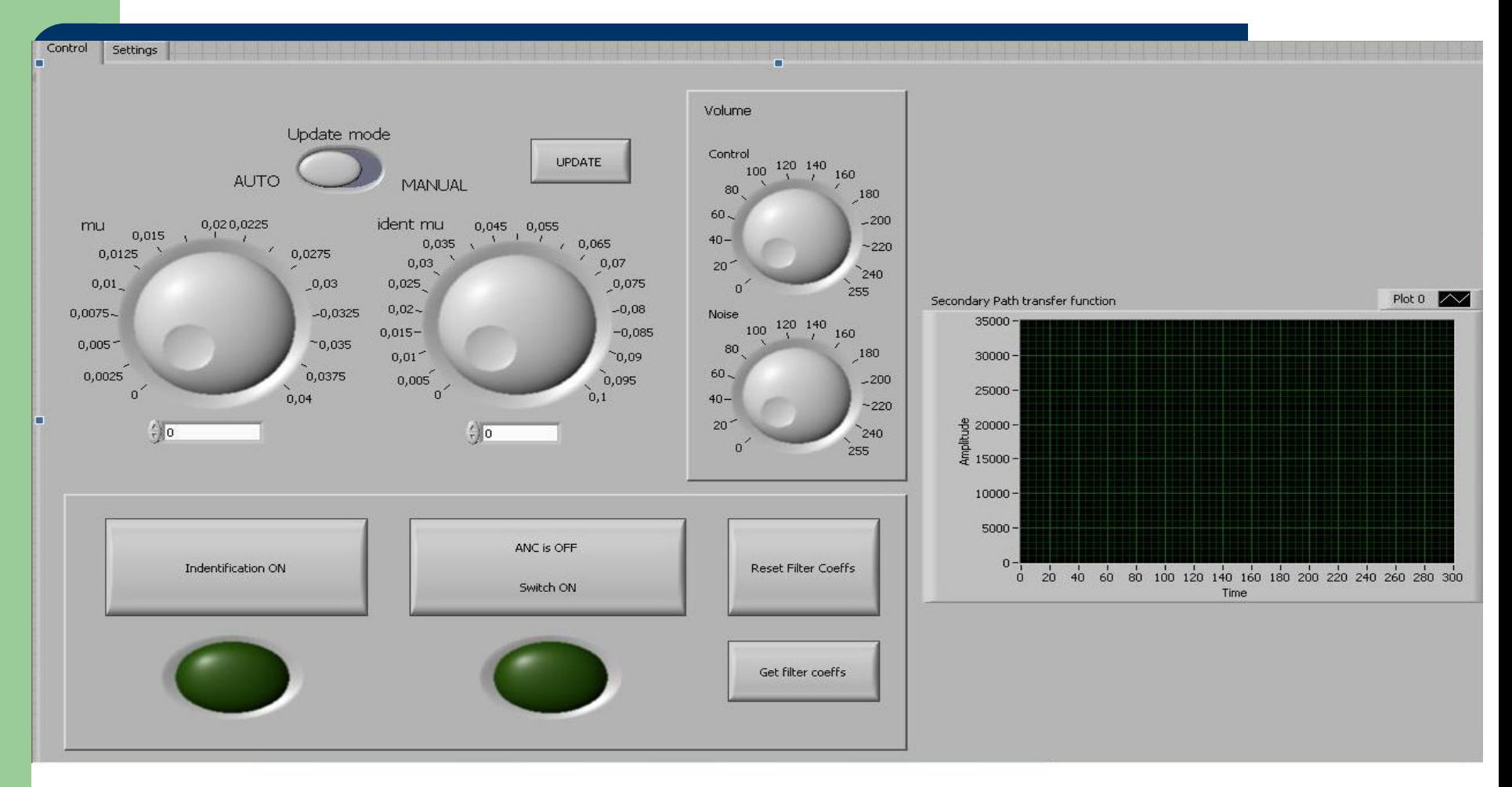

## **Vezérlő felület LabView-ban II.**

#### • Program felépítése

- Inicializálás (soros port, belső változók)
- Műveletvégzés (vezérlés, kommunikálás)
- Soros port felszabadítása, alaphelyzet visszaállítása

## **Műveletvégző keret**

- Felhasználói beavatkozásokat eseményvezérelten kezeltük le
- Esemény hatására a megfelelő parancsokat továbbítjuk az eszközök számára
- Kért adatokat fogadjuk a DSP felől

## **Kommunikációs protokoll**

 A vezérlő program fix 4 byte hosszúságú üzenetekkel kommunikál a soros porton 9600baud sebességgel:

![](_page_24_Picture_74.jpeg)

 A parancsbyte dönti el, hogy az adott üzenet a DSPnek vagy az erősítőnek szól

#### **Programletöltés a flashbe**

- Probléma, hogy minden indításnál be kell tölteni a programot a DSP-be
- Megoldás: Bootoljunk az onboard flashből Ehhez szükséges lépések:
	- Boot-Mode kiválasztása
	- A flashdriver program betöltése a DSP-be
	- A zajcsökkentő forrásfájlokból loader-fájl generálása
	- A flashdriver segítségével a fájl beírása a flash-be
	- Reset után a processzor a flashből bootol

### **Elért eredmények**

- Gyorsan és egyszerűen összerakható, egy vezérlő programot igénylő rendszer
	- Mindössze a LabView kódból generált .exe fájlra van szükség
- Egyszerű hozzáférés a belső változókhoz futás közben is

### **További lehetőségek**

- A hibajel amplitúdójának figyelemmel kisérése a kezelői felületen
- A mikrofon túlvezérlése esetén a hangerő automatikus állítása